## А.А. Мартынов, И.А. Бершадский, Н.М. Халявинская

## (г. Донецк, ГОУ ВПО ДонНТУ)

## САПР КОМПАНИИ CSOFT КАК ИНСТРУМЕНТ ДЛЯ ПРОЕКТИРОВАНИЯ ЭЛЕКТРОТЕХНИЧЕСКИХ СИСТЕМ

*Статья посвящена обзору современного САПР компании CSOFT в области электроэнергетики. Рассмотрен пример использования программы Project Studio CS Электрика для выполнения проекта электроснабжения гостиницы.* 

*This article is dedicated to the review of modern CAD systems from CSOFT in the field of electric power industry. An example of the use of the Project Studio CS Electrics program for the execution of a hotel power supply project is considered.* 

*Ключевые слова: САПР, электроснабжение, CSOFT, проектирование, освещение, кабельные конструкции*

*Keywords: CAD, electricity. CSOFT, engineering, lighting, cable construction.* 

В настоящее время любой создаваемый объект не обходится без предварительного компьютерного проектирования. Использование вычислительных мощностей современных компьютеров позволяет смоделировать будущий объект в мельчайших деталях, появилась возможность подвергать данный объект различным нагрузками и воплощать в жизнь новые инженерные решения.

Одним из таких инструментов в области проектирования электротехнических систем является программа Project Studio CS Электрика от компании CSOFT. Данное программное обеспечение предназначено для автоматизированного проектирования силового электроснабжения, а также внутреннего и наружного освещения производственных зданий и сооружений.

Если предположить, что, хотя бы каждый третий инженер использовал в своей производственной деятельности продукты AutoCAD, то мы будем весьма близки к истине. Согласно источникам [1], уже продано более 3 миллионов копий данного продукта. Следует отметить, что Project Studio построена именно на базе знаменитого AutoCAD, что делает этот программный комплекс простым в освоении и понятным каждому инженеру.

В основе данного САПР заложен принцип уменьшения трудоемкости проектирования и сведения к минимуму количества допускаемых ошибок. Функционал программы позволяет инженеру-проектировщику сосредоточить внимание на решении концептуальных вопросов, не тратя при этом большую

часть времени на маркировку оборудования, проведение многочисленных расчетов и оформление отчетов.

В программе Project Studio реализованы технические решения по следующим направлениям:

- выполнение светотехнических и электротехнических расчетов;
- расстановка всех типов электротехнического оборудования;
- прокладка кабельных трасс с учетом перепадов высот и различных окружающих условий;
- выбор защитных аппаратов;
- подбор сечений кабелей;
- формирование отчетной документации.

Чтобы убедиться в целесообразности применения Project Studio нами был проведен необычный эксперимент. Одному из студентов совместно с преподавателями ДонНТУ была поставлена задача: выполнить проект электроснабжения небольшой гостиницы. Особенностью опыта являлся тот факт, что ни студент, ни преподаватели заранее не были знакомы с продуктами компании CSOFT.

В их задачу входила работа по ознакомлению с функционалом программы, создание проекта электроснабжения и формирование отчетной документации.

Результат оказался весьма любопытным. В течении трех недель им удалось реализовать достаточно полноценный проект электроснабжения гостиницы. Общий план здания с расстановкой оборудования и прокладкой кабельных трасс показан на рис.1

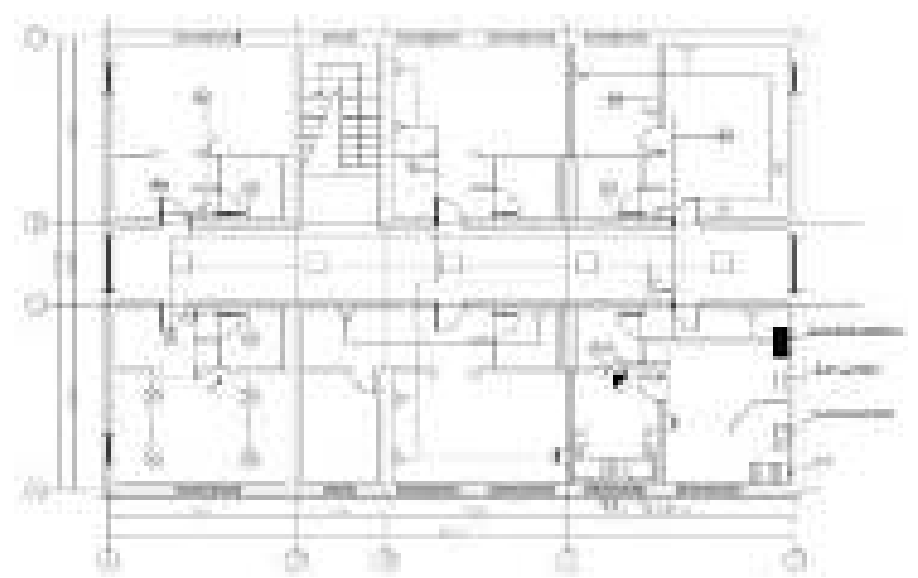

*Рисунок 1 – План расстановки оборудования и прокладки кабельных трасс*

В данном проекте удалось реализовать следующие технические решения:

- выполнены светотехнические расчеты согласно требованиям освещенности для различных помещений;
- освещение выполнено светодиодными и люминесцентными лампами;
- в комнатах установлены двухполюсные штепсельные розетки, часть из которых сдвоенные, а часть строенные;
- в качестве силовой нагрузки установлено два электродвигателя СМ-1 и СМ-2, а также нагреватель Н-1, который управляется через кнопочный пост;
- силовые потребители электроэнергии и электрическое освещение получают питание от различных распределительных щитов;
- все потребители электроэнергии разделены на 14 групп, для каждой из которых выбраны аппараты защиты и уставки автоматических выключателей;
- кабели проложены в металлорукавах (с креплением к подвесному потолку) и в лотках (вдоль стен). Учитывается перепад высот, а также запас на изгиб и подключение кабелей;
- сформированы результаты проектирования в виде отчетной документации (однолинейные схемы для каждого распределительного щита, кабельный журнал, спецификация оборудования, экспликация помещений, таблица групповых

щитков, результаты светотехнических и электротехнических расчетов).

Как можно видеть из полученных результатов, программа Project Studio CS Электрика является весьма удобным и простым в освоении инструментом для проектирования электротехнических систем. Такой успех достигается за счет автоматического выполнения расчетов в режиме реального времени [3- 5].

## **Список литературы**

- 1. Autodesk: 20 лет спустя, или Как все начиналось… [Электронный ресурс] /. — Электрон. журн. — Режим доступа: [http://www.cadmaster.ru/magazin/articles/cm\\_14\\_autodesk\\_20\\_year\\_late](http://www.cadmaster.ru/magazin/articles/cm_14_autodesk_20_year_later.html) [r.html](http://www.cadmaster.ru/magazin/articles/cm_14_autodesk_20_year_later.html)
- 2. Project StudioCS Электрика [Электронный ресурс] /. Электрон. журн. — Режим доступа: [http://development.csoft.ru/programs/project](http://development.csoft.ru/programs/project-studiocs-electrica.html)[studiocs-electrica.html](http://development.csoft.ru/programs/project-studiocs-electrica.html)
- 3. СП 256.1325800.2016. Свод правил. Электроустановки жилых и общественных зданий. Правила проектирования и монтажа. Актуализированная редакция взамен СП 31-110-2003
- 4. ГОСТ 28249–93 2006. Короткие замыкания в электроустановках. Методы расчета в электроустановках переменного тока напряжением до 1 кВ. — Москва: 2016
- 5. Правила устройства электроустановок. 7-е издание / Ред. А.М. Меламед М.: НЦ ЭНАС, 2011.- 552с. [1].